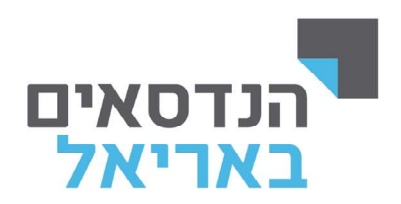

## <u>העלאת שאלון בחינה</u>

1. לחיצה על לשונית **"השיעורים שלי".** 

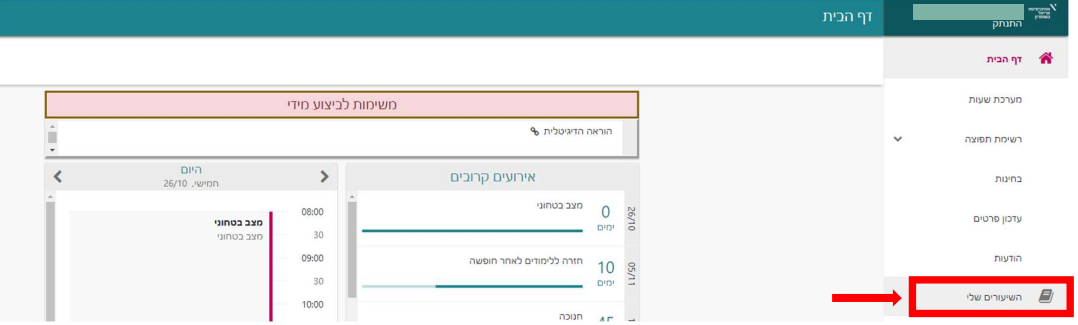

.2 עבור הקורס הרצוי בשנת הלימודים ובסמסטר הרצוי, יש ללחוץ על 3 נקודות מצד שמאל אשר פותחת רשימה יש ללחוץ על **"מטלות השיעור".** 

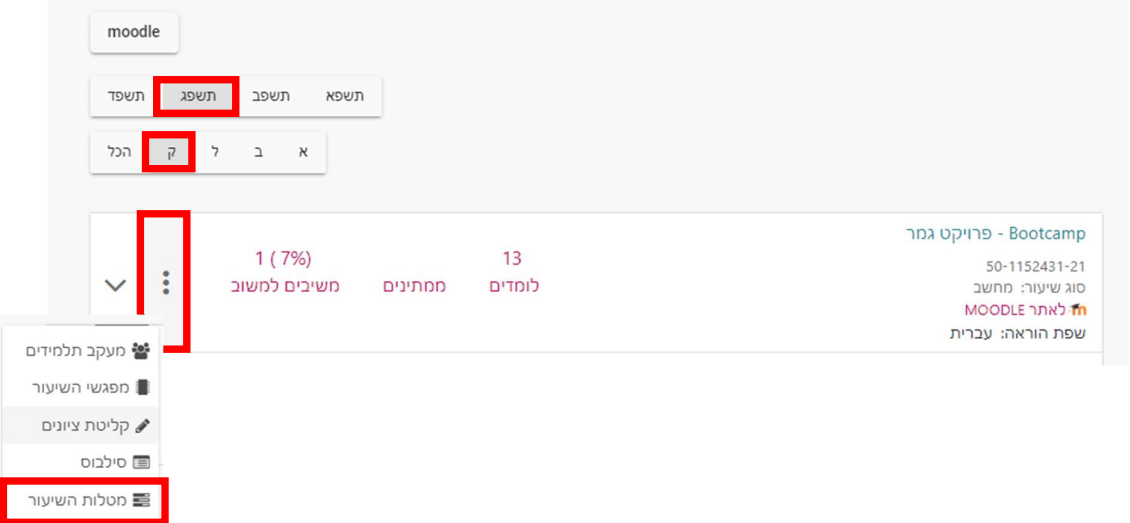

.3 בחלון חדש תיפתח המטלה.

יש ללחוץ על הסימון יי*א* אשר יפתח את המועדים.<br>יש ללחוץ על השלוש נקודות ואז על **"העלאת שאלון בחינה לאישור".** 

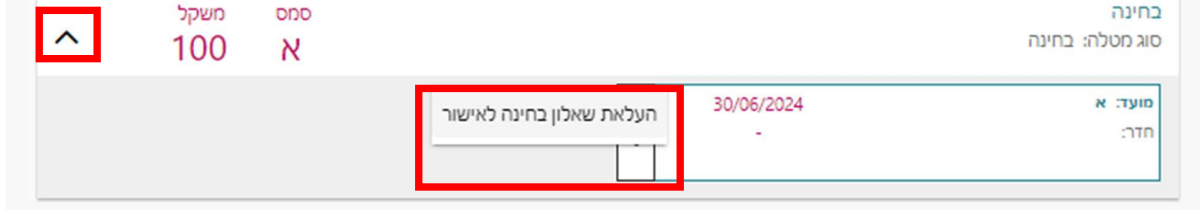

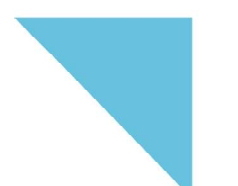

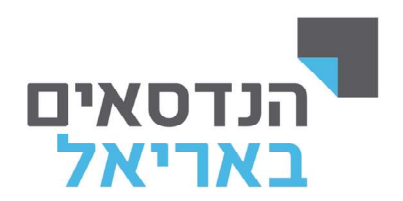

.4 יפתח חלון אשר יש ללחוץ על "העלאת שאלון בחינה". במידה ויש הערות מיוחדות להדפסה למדור בחינות יש לציין בתיבה "הערה"

i i

(כגון: גודל דף הדפסה לא סטנדרטי, ללא/כן דו צדדי וכו').

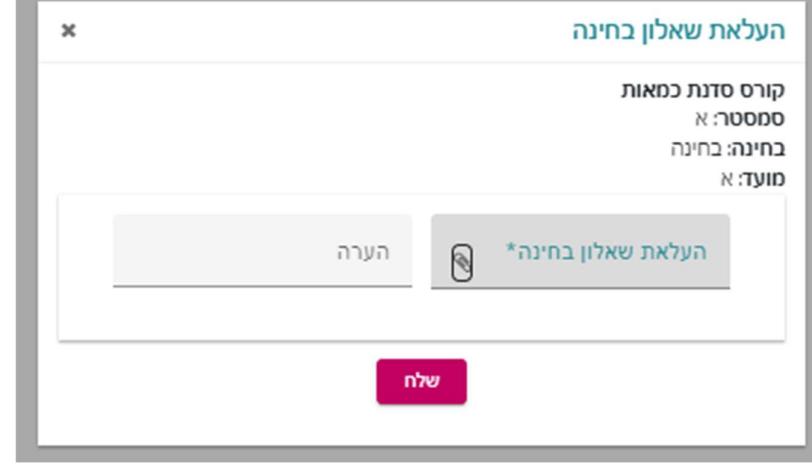

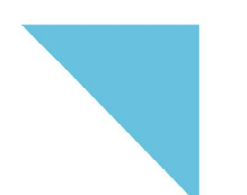